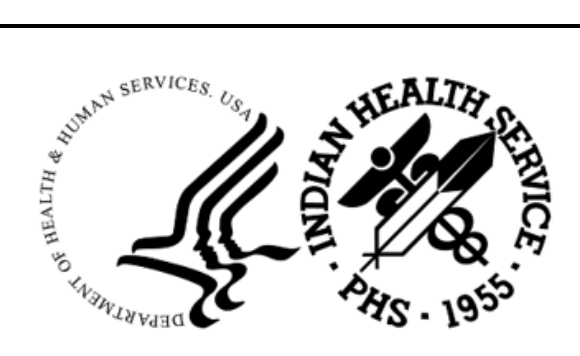

RESOURCE AND PATIENT MANAGEMENT SYSTEM

# **IHS Laboratory Reporting System**

(LR)

## **Technical Addendum (AUR)**

Version 5.2 Patch 1055 June 2024

Office of Information Technology Division of Information Technology

## **Table of Contents**

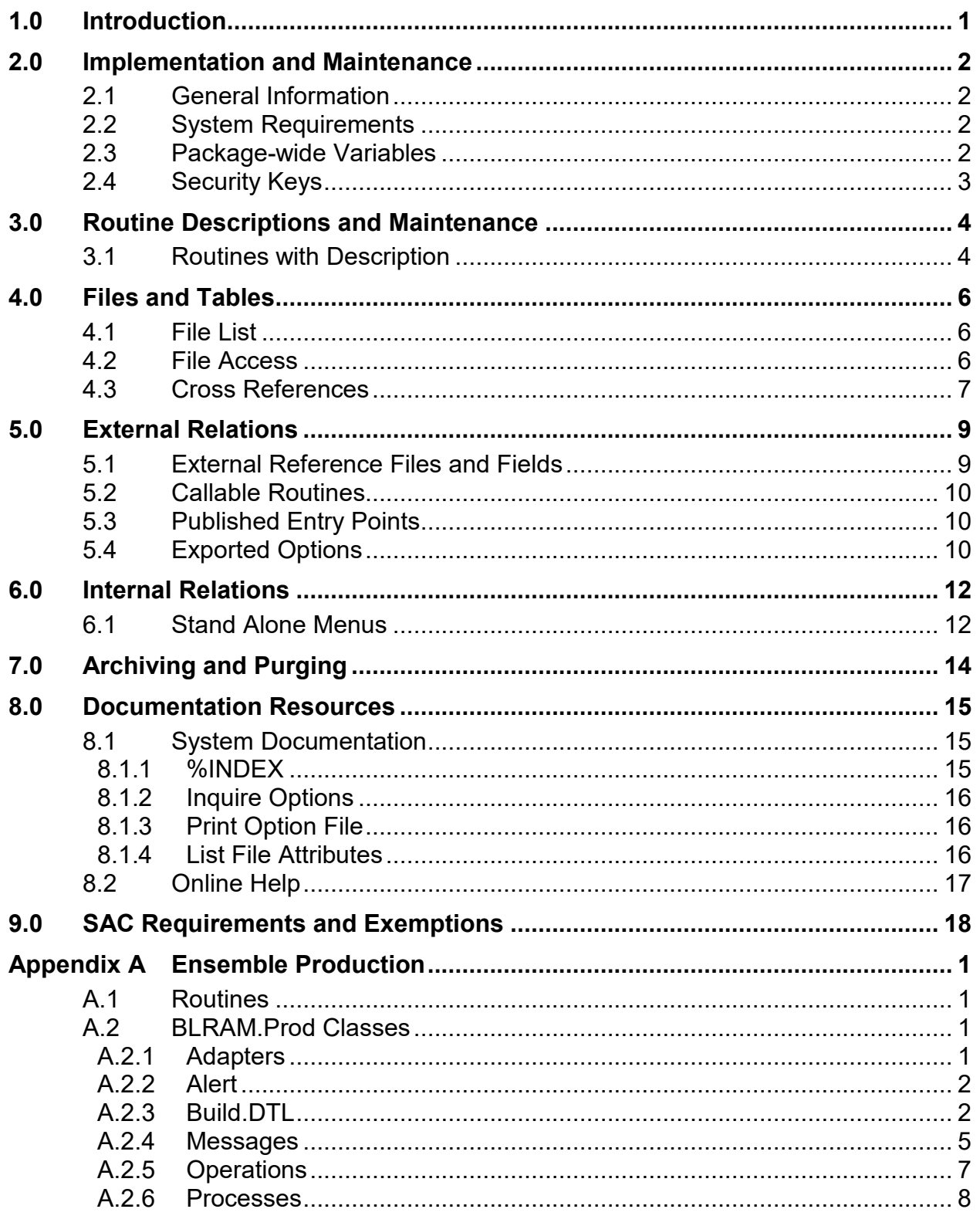

Table of Contents

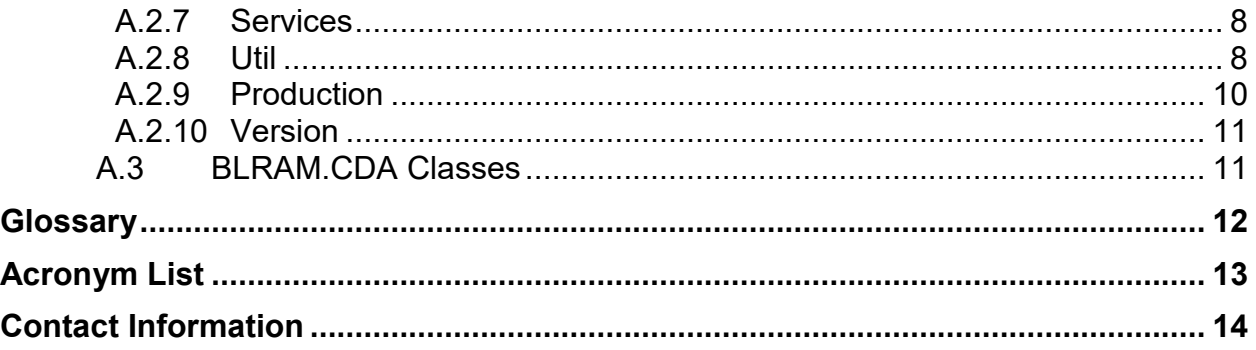

## **Revision History**

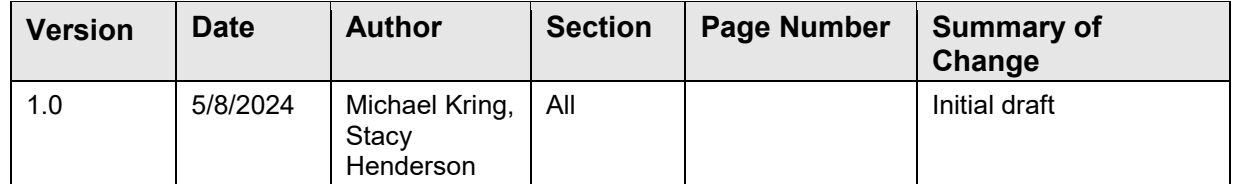

## **Preface**

The Lab Reporting System v5.2 p1055 is designed to identify and report on resulted microbiology lab tests and antibiotic medication administered and recorded in the Indian Health Service (IHS) Resource and Patient Management System (RPMS) and exported to files on a monthly schedule. Once these results are identified and summarized, the application will generate files consisting of a series of Health Level Seven (HL7) messages in a format that can be submitted to the National Health and Safety Network (NHSN) per the AUR Antimicrobial Reporting specifications.

A second component of the application is an Ensemble production that will generate ARO microbiology lab detail reports, ARO summary reports and AUP summary reports into an export directory for these HL7/XML files. The sites can then upload them to NSHN.

## <span id="page-5-0"></span>**1.0 Introduction**

This manual provides IHS site managers with a technical description of the BLRAM routines, files and other necessary information required to effectively manage the Ensemble/HS/IRIS production.

## <span id="page-6-0"></span>**2.0 Implementation and Maintenance**

## <span id="page-6-1"></span>2.1 General Information

The Lab Reporting System v5.2 p1055 is designed to identify and report on resulted microbiology lab tests and antibiotic medication administered and recorded in the Indian Health Service (IHS) Resource and Patient Management System (RPMS) and exported to files on a monthly schedule. Once these results are identified and summarized, the application will generate files consisting of a series of Health Level Seven (HL7) messages in a format that can be submitted to the National Health and Safety Network (NHSN) per the AUR Antimicrobial Reporting specifications.

A second component of the application is an Ensemble production that will generate ARO microbiology lab detail reports, ARO summary reports and AUP summary reports into an export directory for these HL7/XML files. The sites can then upload them to NSHN.

## <span id="page-6-2"></span>2.2 System Requirements

- Kernel (XU) v8.0 Patch 1020 or higher
- FileMan (DI) v22 Patch 1020 or higher
- LR v5.2 through Patch 1054
- ATX v5.1 Patch 51
- APSP v7.0 Patch 1034
- Caché v2017.2 or later with Ensemble

## <span id="page-6-3"></span>2.3 Package-wide Variables

Laboratory V. 5.2 package wide variables are created by the routine LRPARAM. A call to this routine should be placed on the highest Laboratory User Menu in the entry field. Laboratory local variables are deleted by the routine LRKILL. A call to this routine should be placed as an exit action on the highest Laboratory User Menu.

Table 2-1: Package-wide Variables

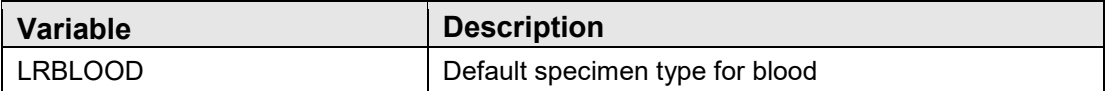

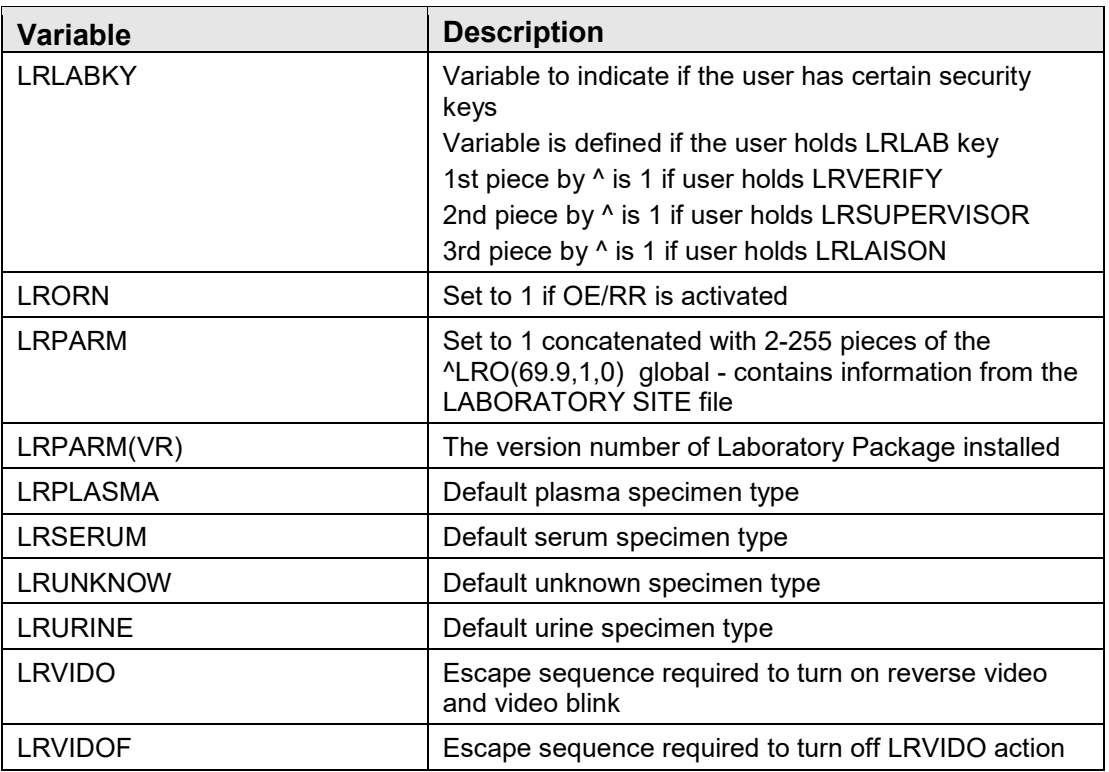

## <span id="page-7-0"></span>2.4 Security Keys

Table 2-2: Security Keys

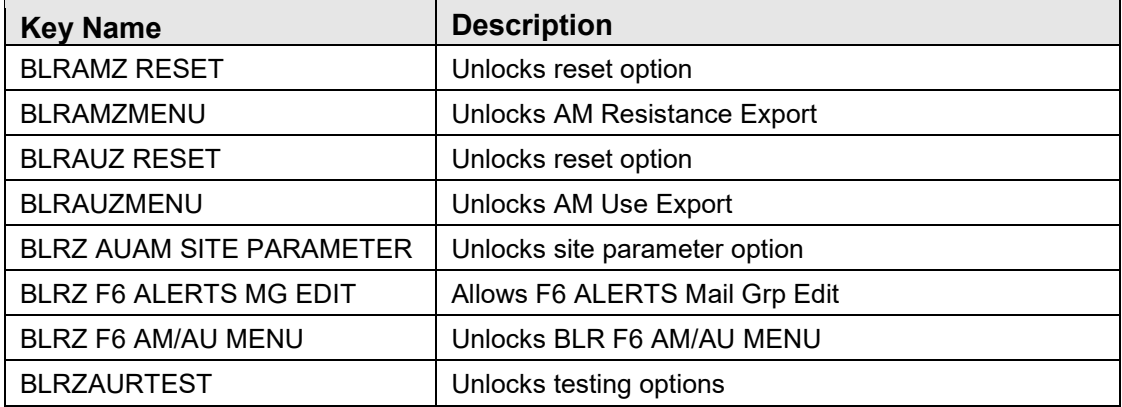

## <span id="page-8-0"></span>**3.0 Routine Descriptions and Maintenance**

## <span id="page-8-1"></span>3.1 Routines with Description

Table 3-1: Routines with Description

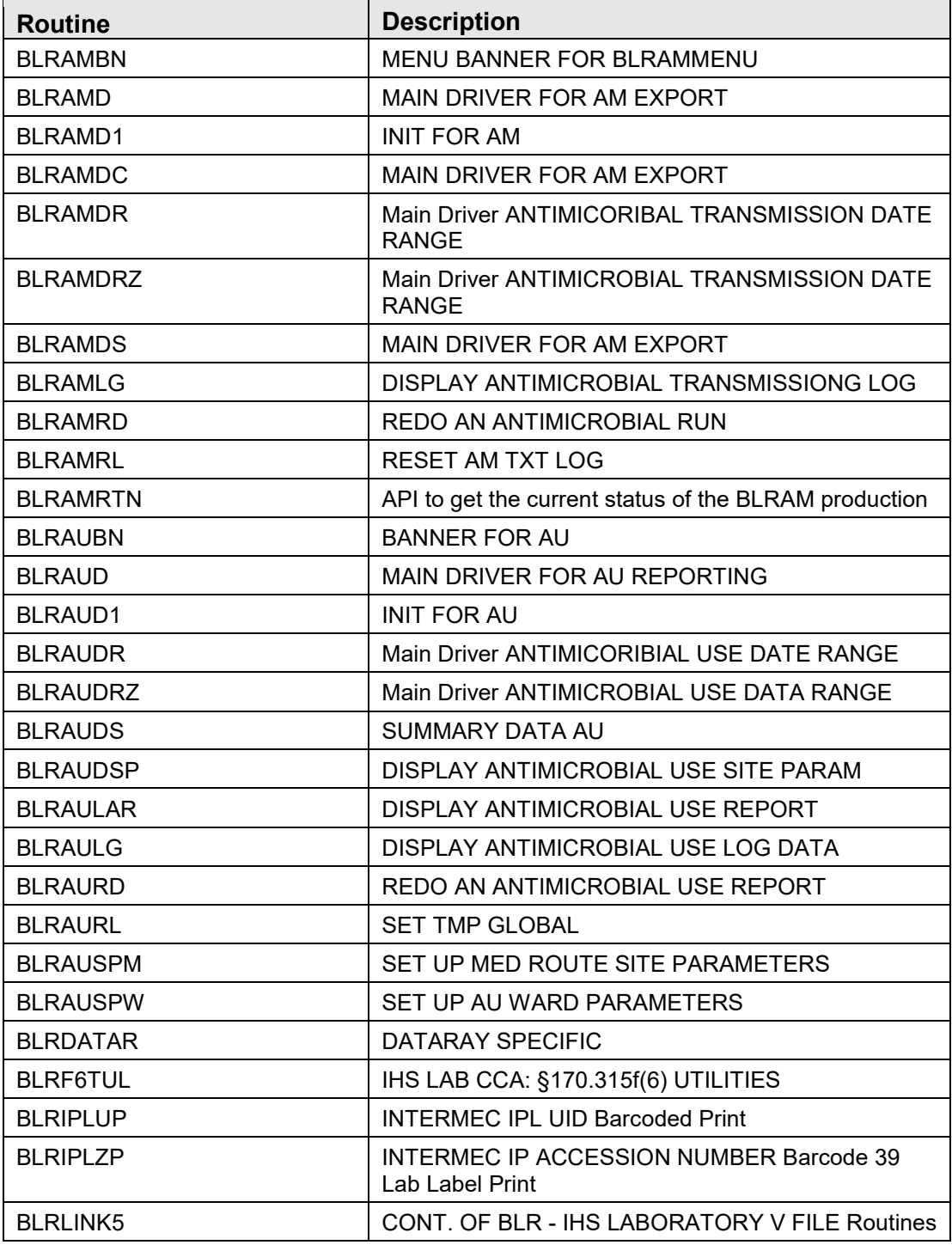

June 2024

Technical Addendum (AUR) Technical Addendum (AUR)

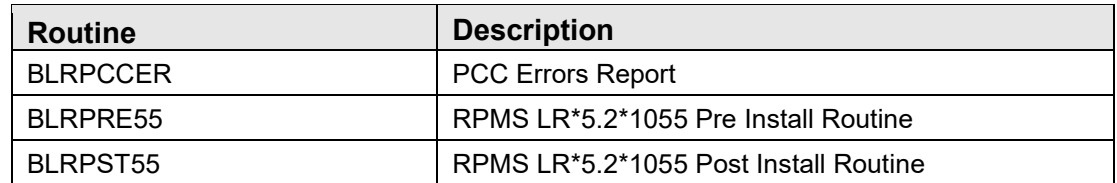

## <span id="page-10-0"></span>**4.0 Files and Tables**

## <span id="page-10-1"></span>4.1 File List

Table 4-1: File List

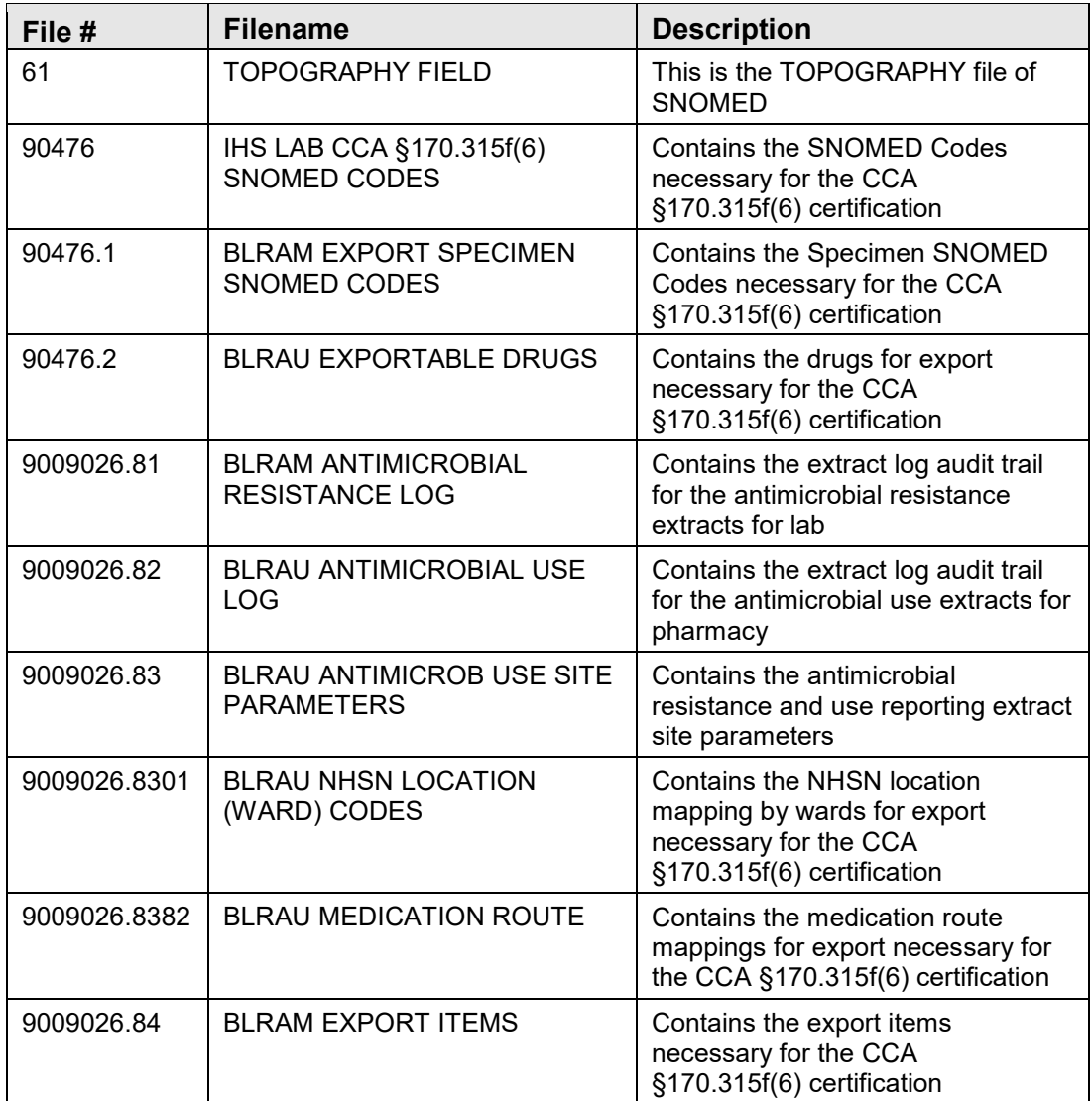

## <span id="page-10-2"></span>4.2 File Access

Table 4-2: File Access

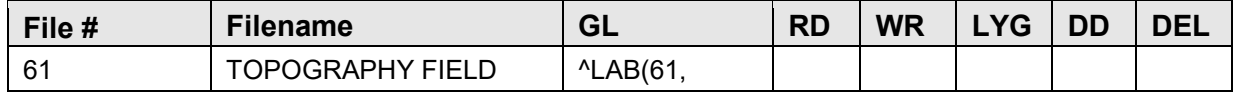

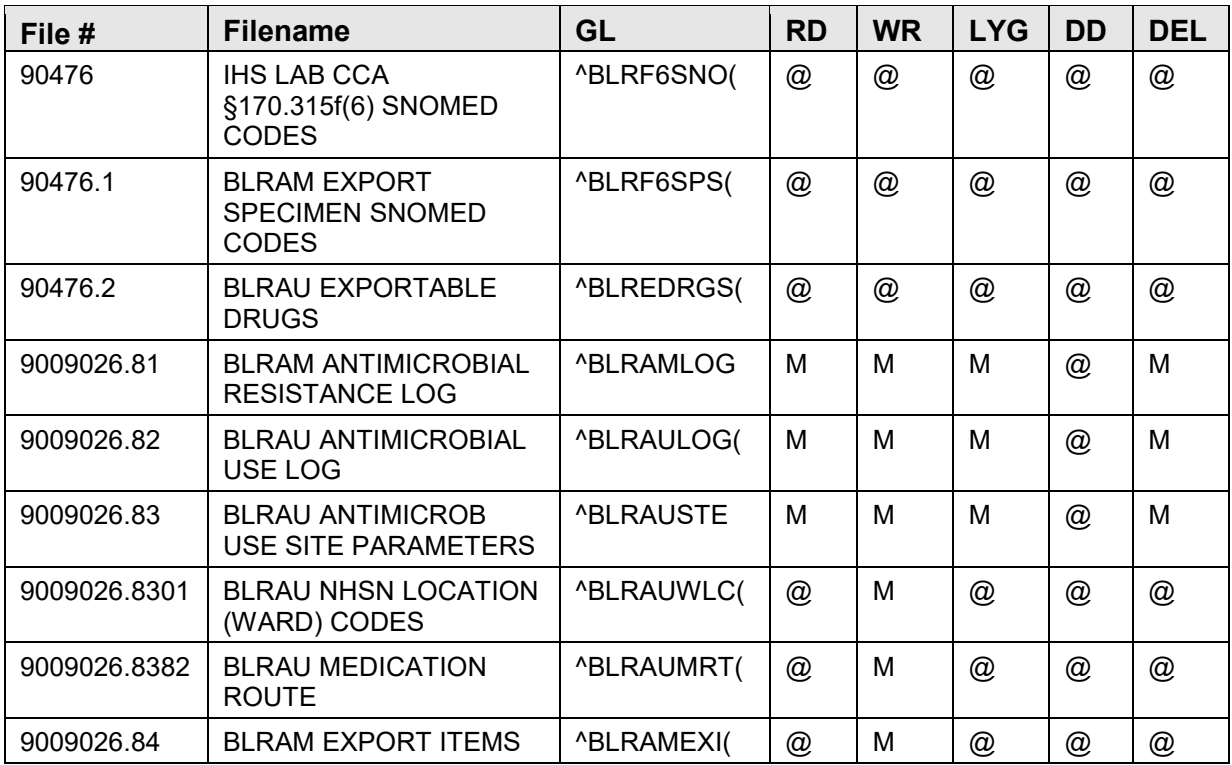

## <span id="page-11-0"></span>4.3 Cross References

Table 4-3: File: 61 TOPOGRAPHY FIELD

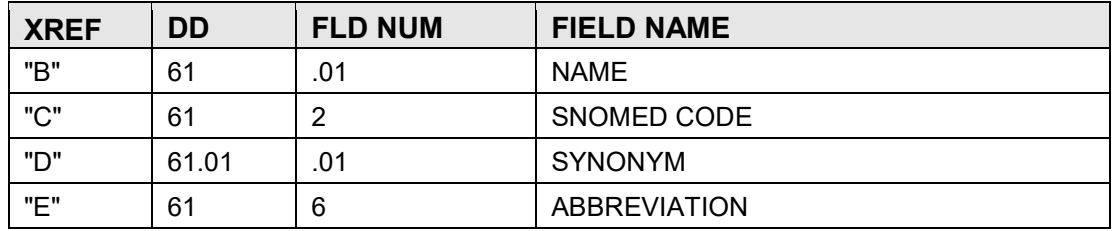

Table 4-4: File: 90476 IHS LAB CCA §170.315f(6) SNOMED CODES

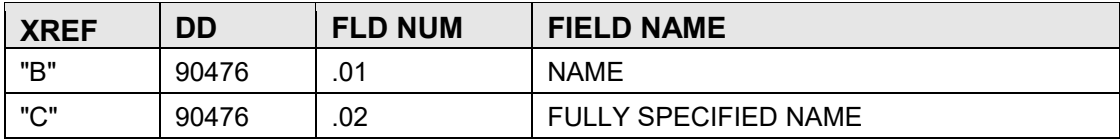

Table 4-5: File: 90476.1 BLRAM EXPORT SPECIMEN SNOMED CODES

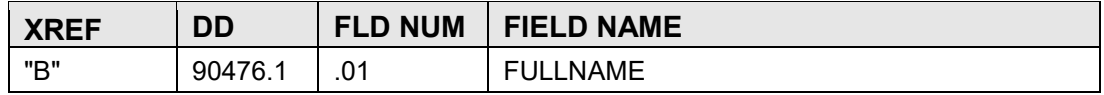

Table 4-6: File: 90476.2 BLRAU EXPORTABLE DRUGS

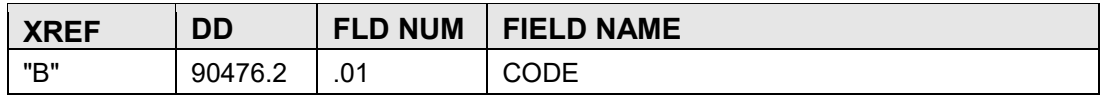

Table 4-7: File: 9009026.81 BLRAM ANTIMICROBIAL RESISTANCE LOG

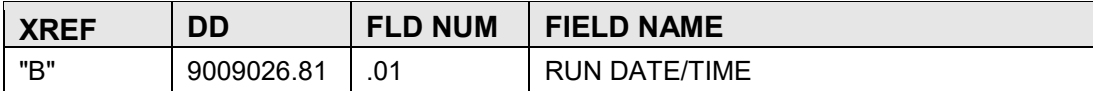

Table 4-8: File: 9009026.82 BLRAU ANTIMICROBIAL USE LOG

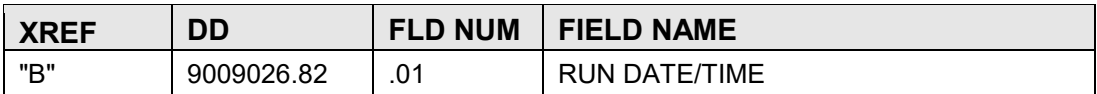

Table 4-9: File: 9009026.83 BLRAU ANTIMICROB USE SITE PARAMETERS

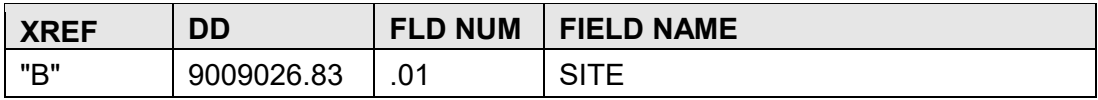

#### Table 4-10: File: 9009026.8301 BLRAU NHSN LOCATION (WARD) CODES

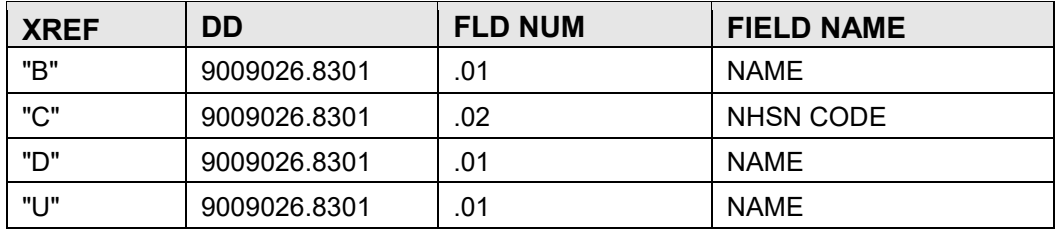

Table 4-11: File: 9009026.8382 BLRAU MEDICATION ROUTE

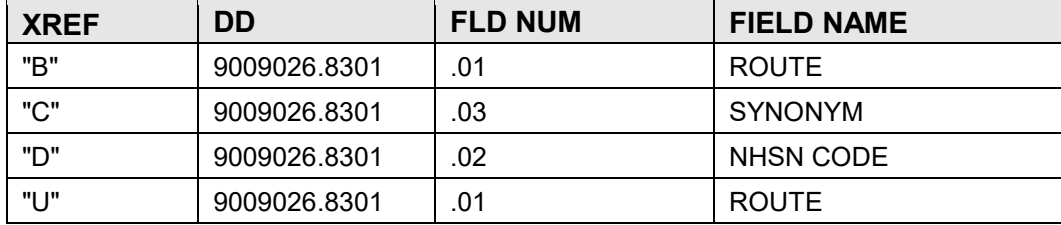

Table 4-12: File: 9009026.84 BLRAM EXPORT ITEMS

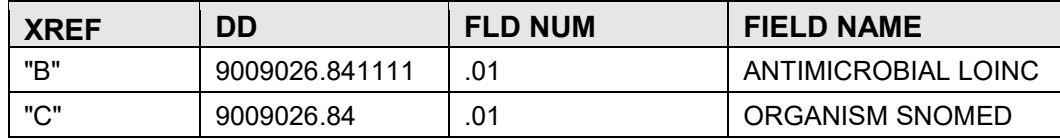

## <span id="page-13-0"></span>**5.0 External Relations**

## <span id="page-13-1"></span>5.1 External Reference Files and Fields

Table 5-1: External Reference Files and Fields

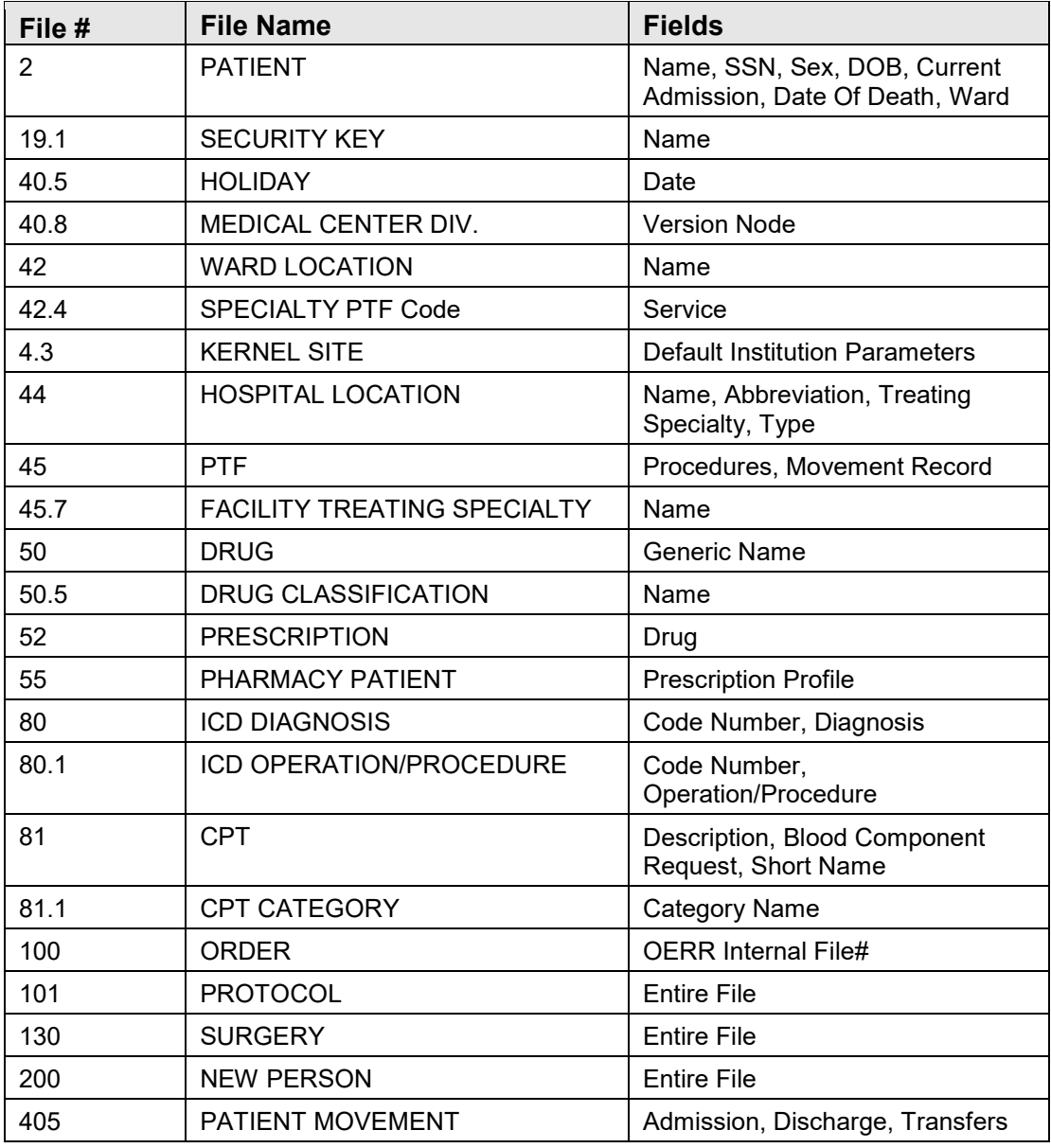

**Note**: Permission has been received from the respective package developers to reference these fields.

## <span id="page-14-0"></span>5.2 Callable Routines

None.

## <span id="page-14-1"></span>5.3 Published Entry Points

None.

## <span id="page-14-2"></span>5.4 Exported Options

Table 5-2: Exported Options

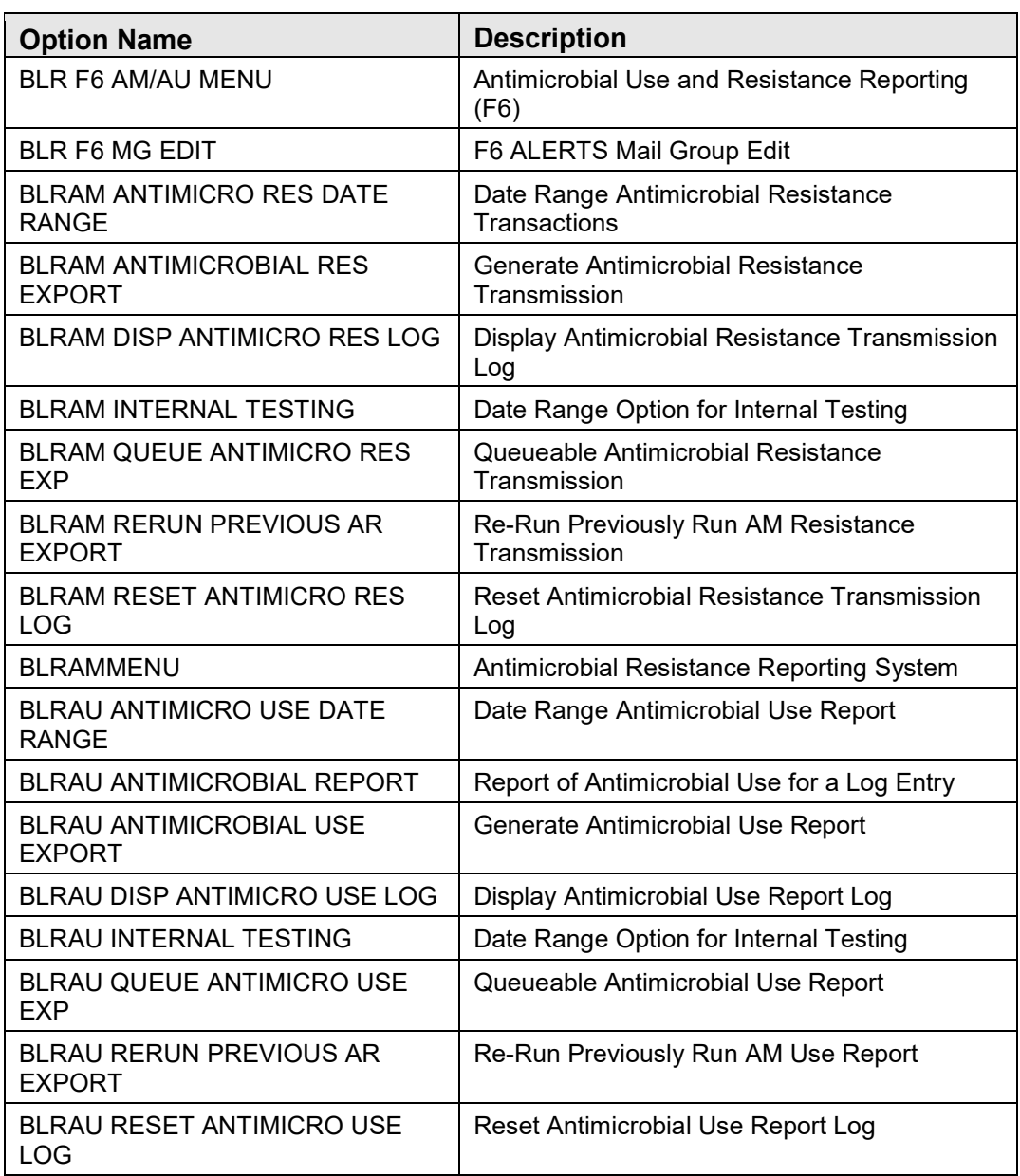

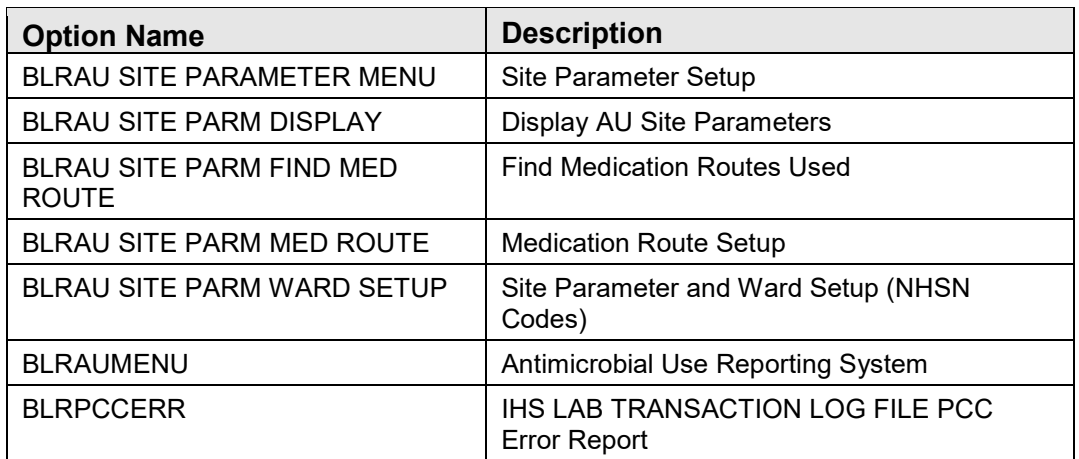

## <span id="page-16-0"></span>**6.0 Internal Relations**

## <span id="page-16-1"></span>6.1 Stand Alone Menus

The following menus have menu actions necessary for their proper functioning. Items on these menus must not be moved without incorporating the appropriate actions.

Table 6-1: Stand Alone Menus

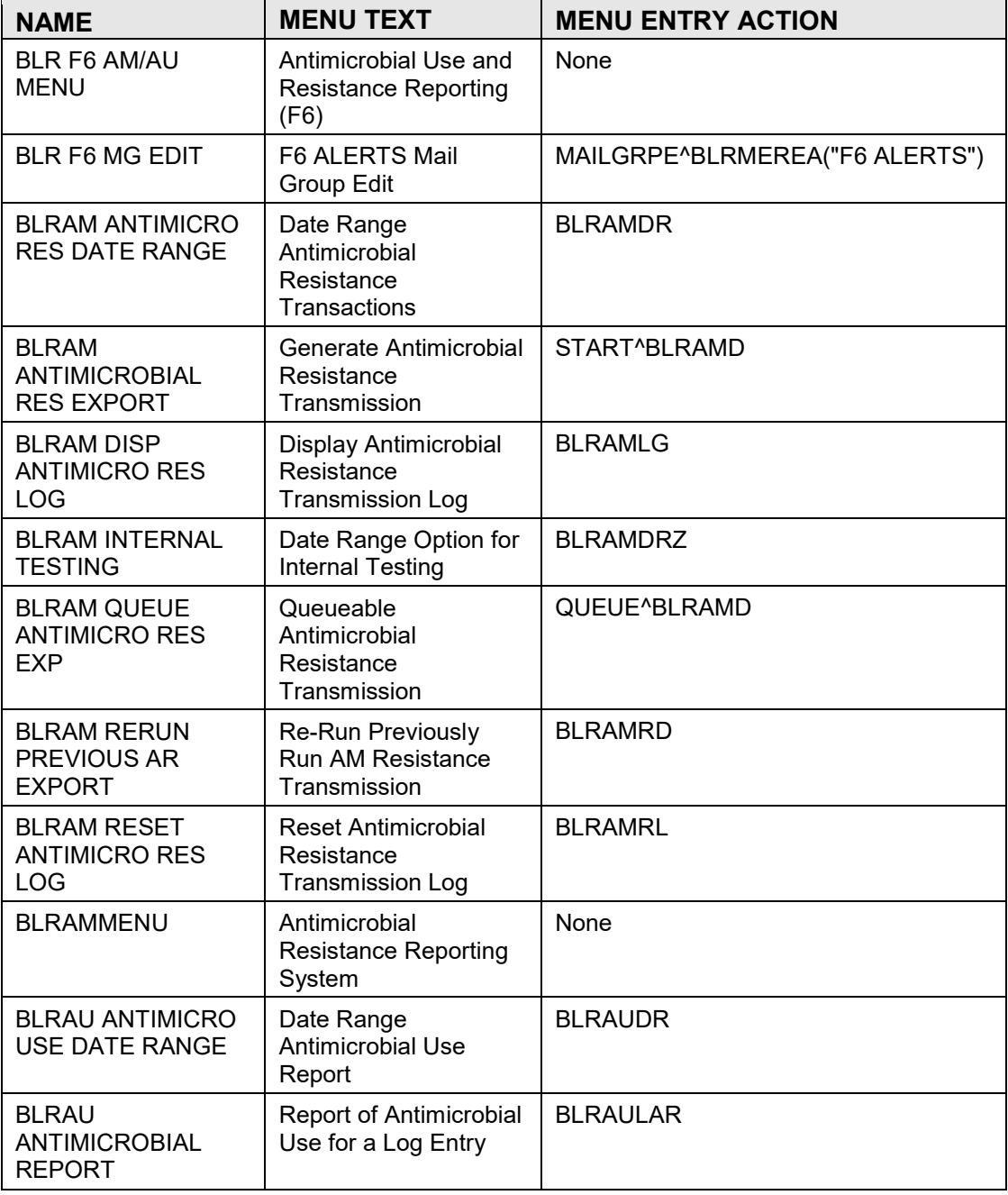

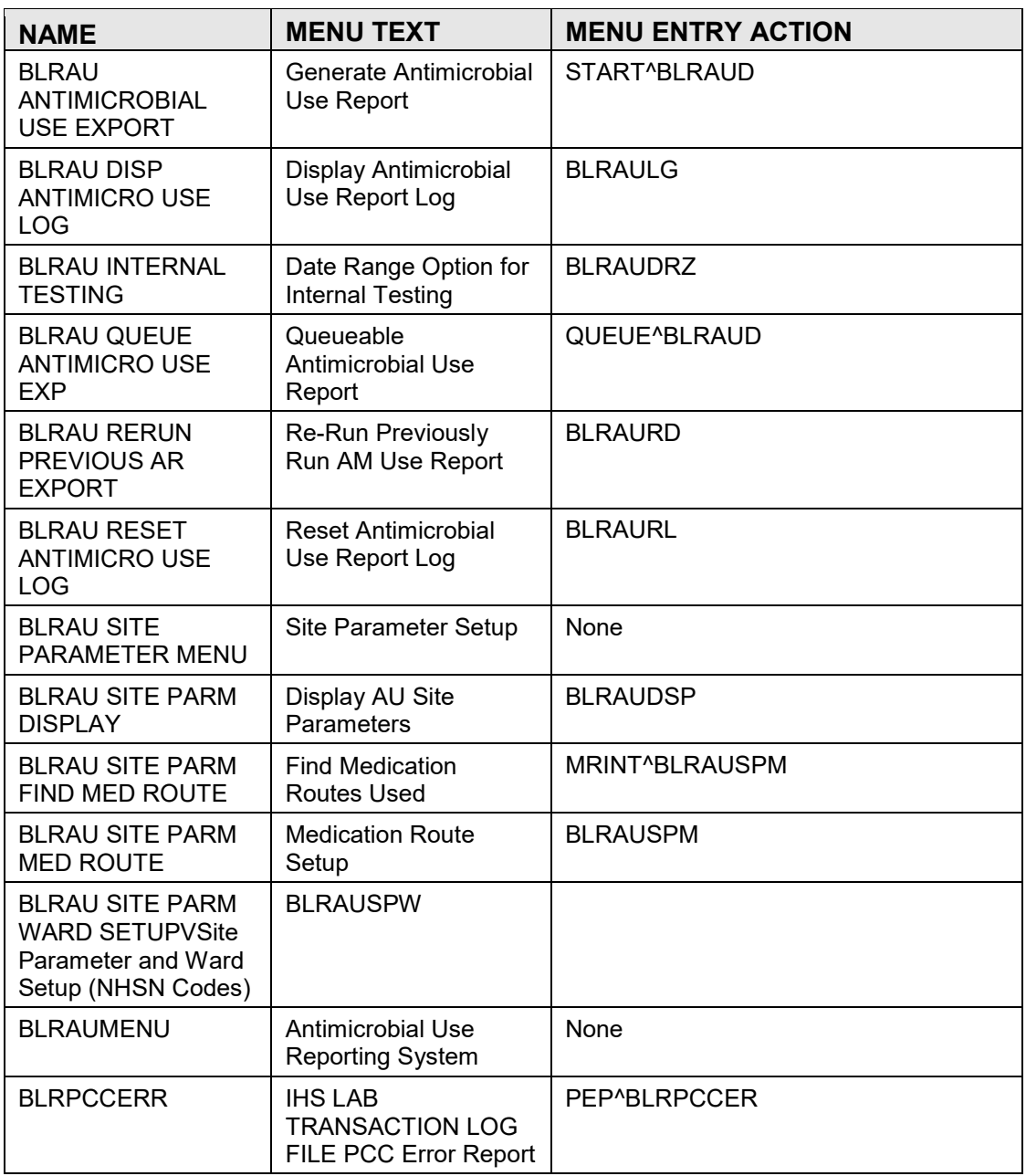

## <span id="page-18-0"></span>**7.0 Archiving and Purging**

None.

## <span id="page-19-0"></span>**8.0 Documentation Resources**

This section describes a few methods to generate online technical documentation.

## <span id="page-19-1"></span>8.1 System Documentation

Online VPS system documentation can be generated through the use of several Kernel options, including, but not limited to:

- %INDEX
- Menu Management
- Inquire Option
- Print Option File
- VA FileMan
- Data Dictionary Utilities
- List File Attributes

For more option listings and further information about other utilities that supply online technical information, see the Decentralized Hospital Computer Program (DHCP) Kernel Reference manual.

## <span id="page-19-2"></span>8.1.1 %INDEX

The %INDEX option analyzes the structure of a routine to determine in part, if the routine adheres to RPMS programming standards. The output can include the following components:

- Compiled list of errors and warnings
- Routine listing
- Local variables
- Global variables
- Naked globals
- Label references
- External references
- Running %INDEX for a specified set of routines allows users to discover any deviations from RPMS programming standards that exist, and to see how routines interact with one another (i.e., which routines call or are called by other routines).

To run %INDEX for the VPS system:

• At the "**Routine(s)?**" prompt, type the  $<<$ CC $>$  namespace.

#### <span id="page-20-0"></span>8.1.2 Inquire Options

The Inquire menu management option provides the following information about a specified option:

- Option name
- Menu text
- Option description
- Type of option
- Lock (if any)

In addition, all items on the menu are listed for each menu option. To secure information about IHS Laboratory Reporting System options, specify the LR namespace.

## <span id="page-20-1"></span>8.1.3 Print Option File

The Print Option File utility generates a listing of options from the Option file (#19). Users can print all of the entries or a single option or range of options.

## <span id="page-20-2"></span>8.1.4 List File Attributes

This VA FileMan option allows users to generate documentation pertaining to files and file structure. The standard format of this option provides the following data dictionary information for a specified file:

- File name and description
- Identifiers
- Cross-references
- Files pointed to by the file specified
- Files that point to the file specified
- Input, print, and sort templates

In addition, the following applicable data is supplied for each field in the file:

- Field name, number, title, and description
- Global location
- Help prompt
- Cross-references
- Input transform
- Date last edited

• Notes

Using the Global Map format of this option generates an output that lists the following information:

- All cross-references for the file selected
- Global location of each field in the file
- Input, print, and sort templates

For a comprehensive listing of IHS Laboratory Reporting System files, see Section [4.0.](#page-16-0)

## <span id="page-21-0"></span>8.2 Online Help

In addition to system documentation, RPMS includes special help displays for most menu options and data entry prompts. Typing **?** at the "**Select . . . Option**" prompt displays information related to the current option, where

Table 8-1: Online help

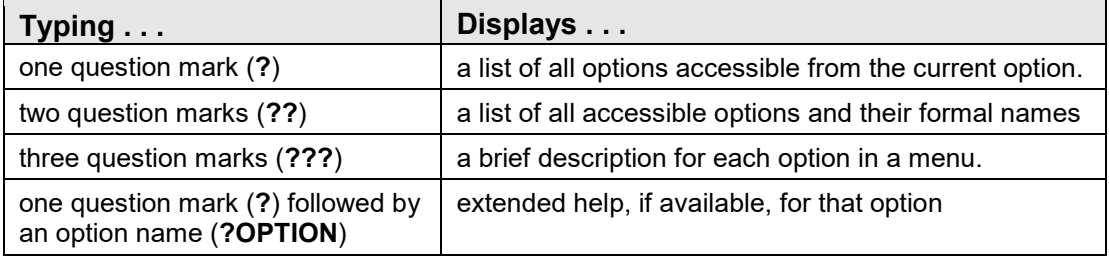

## <span id="page-22-0"></span>**9.0 SAC Requirements and Exemptions**

None.

## <span id="page-23-0"></span>**Appendix A Ensemble Production**

An ancillary part of the LR application consists of an Ensemble production which takes the created BLRTMP global information and produces output files to be sent to the NHSN. The following list the technical components of the BLRAM production. Guidance on the configuration and usage of the production can be found in the associated installation guide.

## <span id="page-23-1"></span>A.1 Routines

The GTSTS^BLRAMRTN routine accepts a single parameter and returns a status of the production. The three possible values returned are, 'running', 'Business service not running', and 'Production not running'.

All other routine names and descriptions are not provided as the routines associated with the production classes are automatically generated and should not be edited.

## <span id="page-23-2"></span>A.2 BLRAM.Prod Classes

### <span id="page-23-3"></span>A.2.1 Adapters

### **A.2.1.1 AlertIInbound**

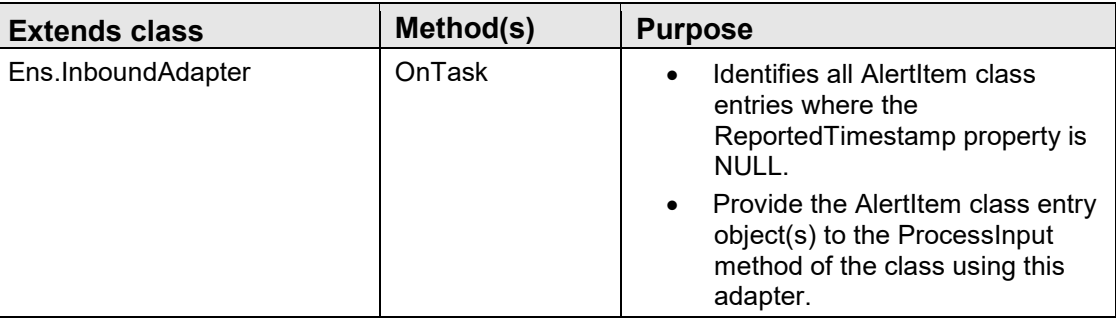

#### **A.2.1.2 Inbound**

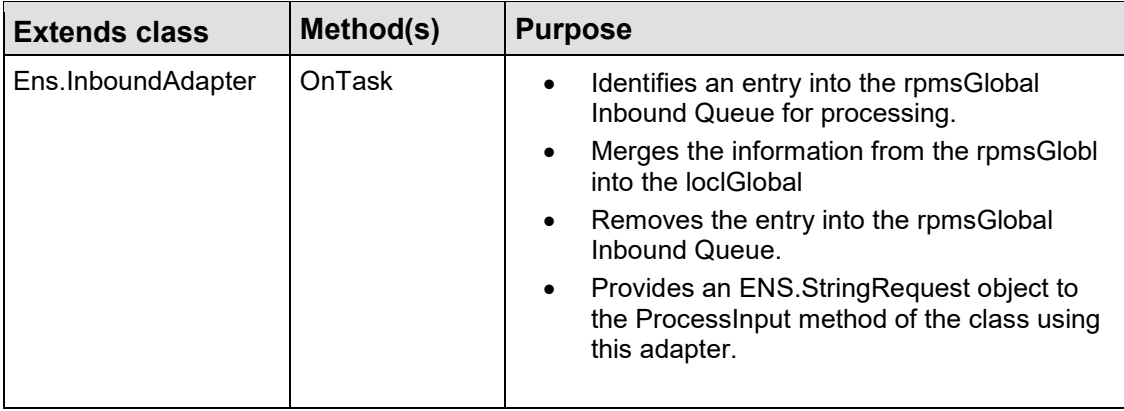

### <span id="page-24-0"></span>A.2.2 Alert

#### **A.2.2.1 AlertItem**

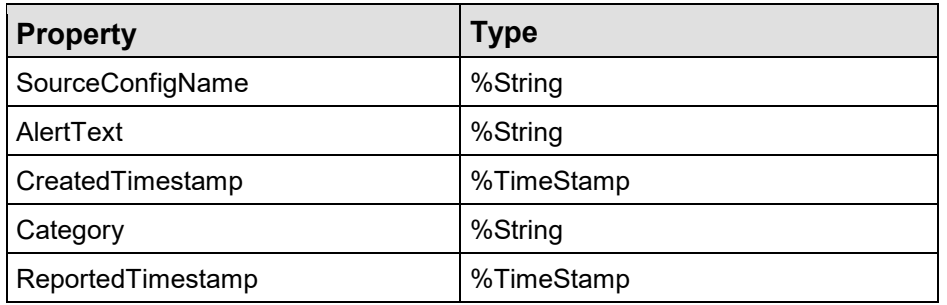

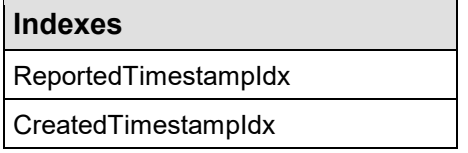

## <span id="page-24-1"></span>A.2.3 Build.DTL

## **A.2.3.1 create.AROdetail**

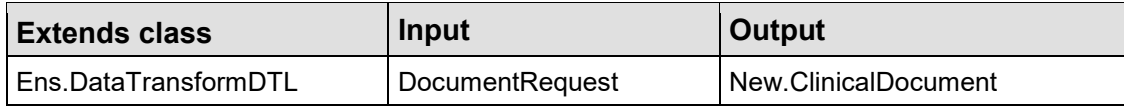

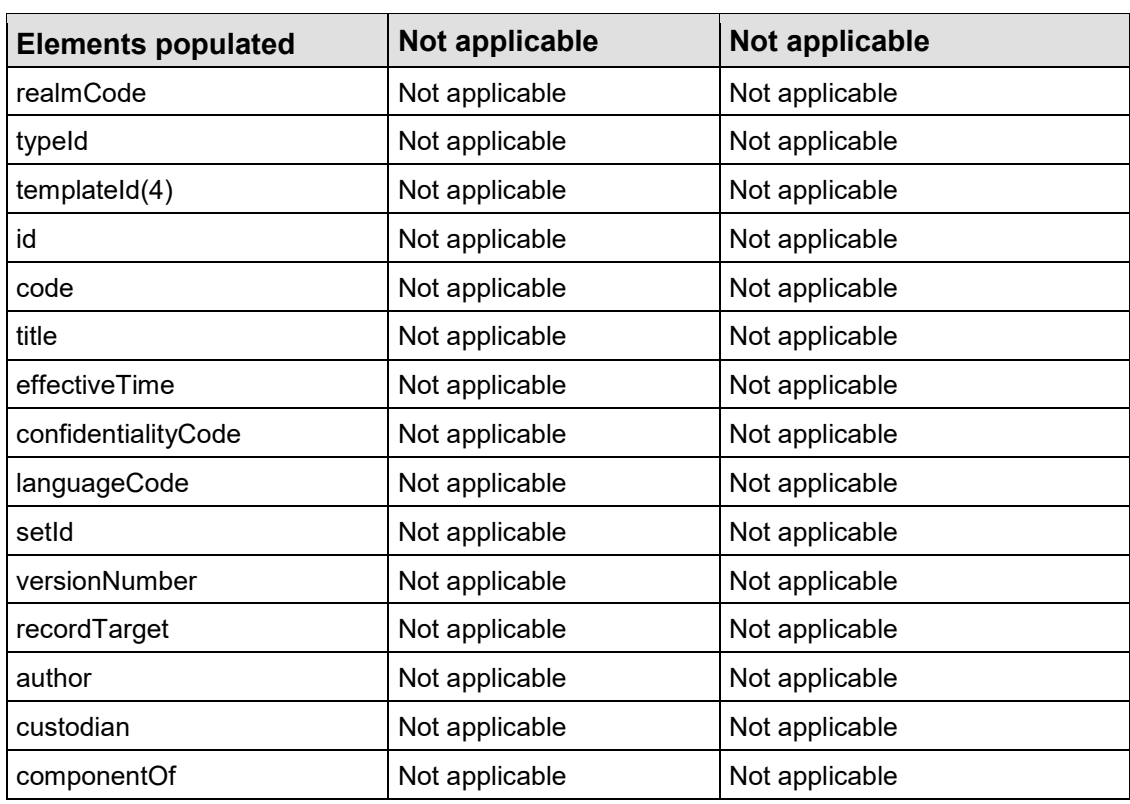

### **A.2.3.2 create.AROsummary**

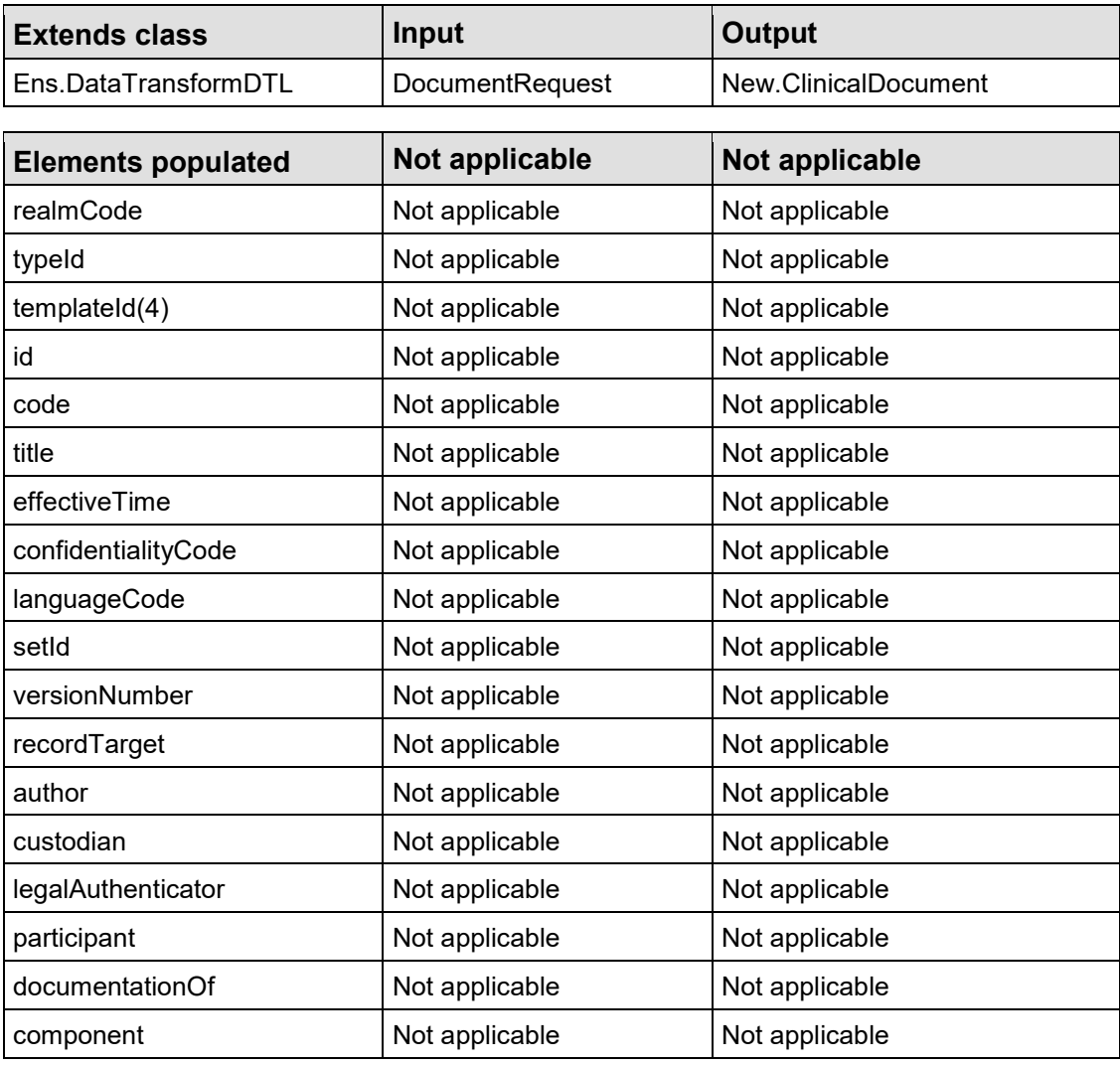

#### **A.2.3.3 create.AUPsummarySL**

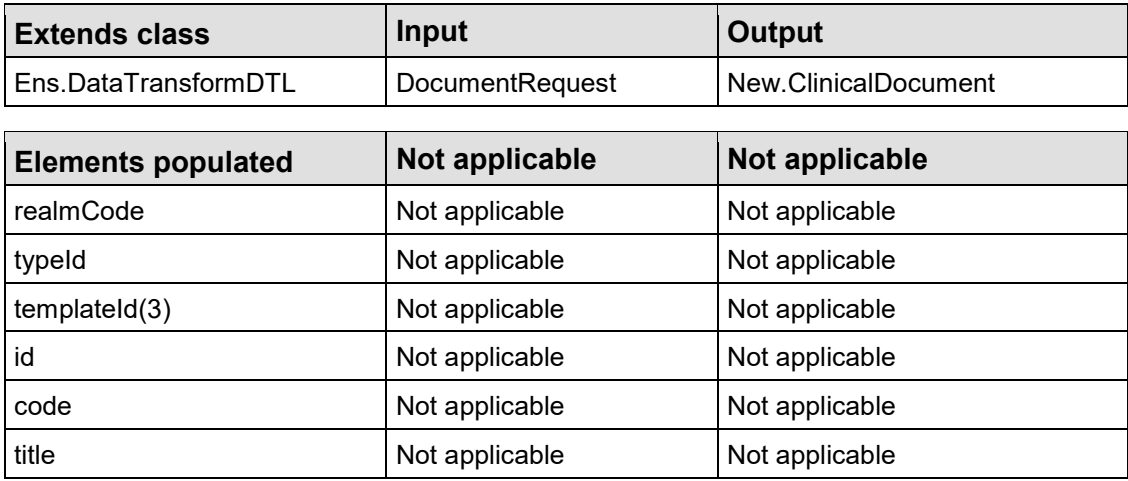

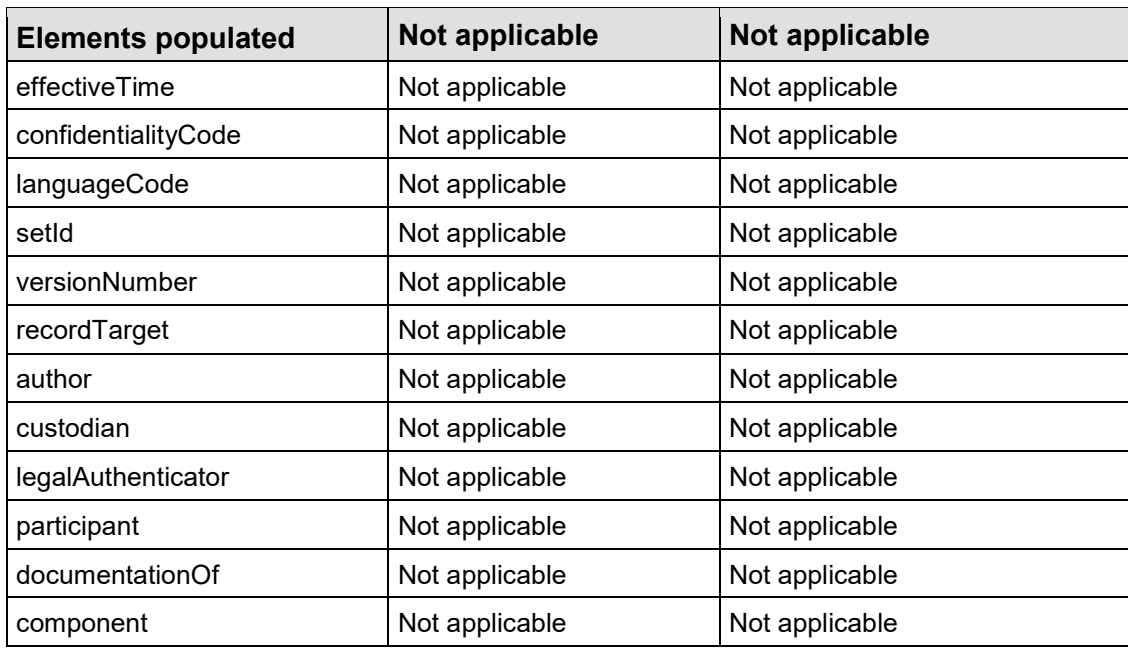

### **A.2.3.4 create.OBS.Specimen**

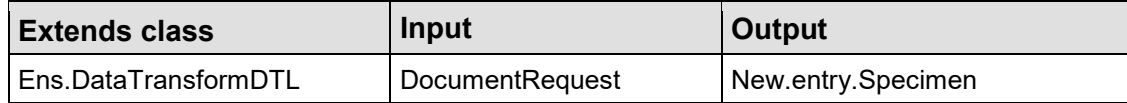

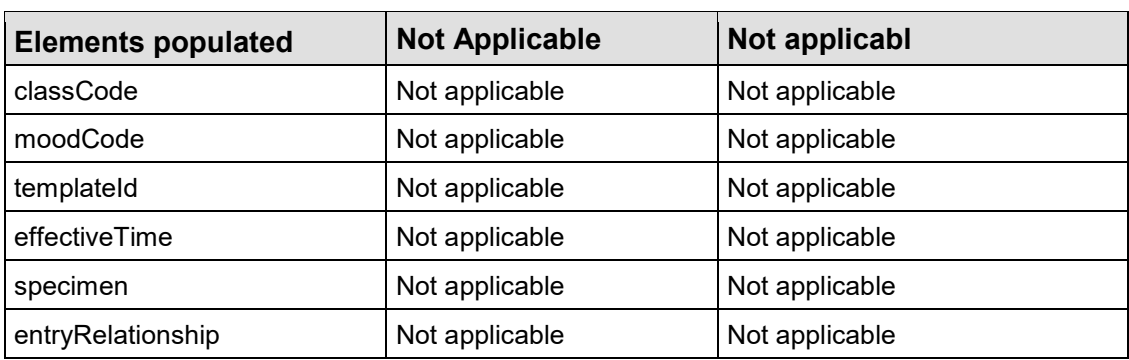

### **A.2.3.5 create.OBS.Study**

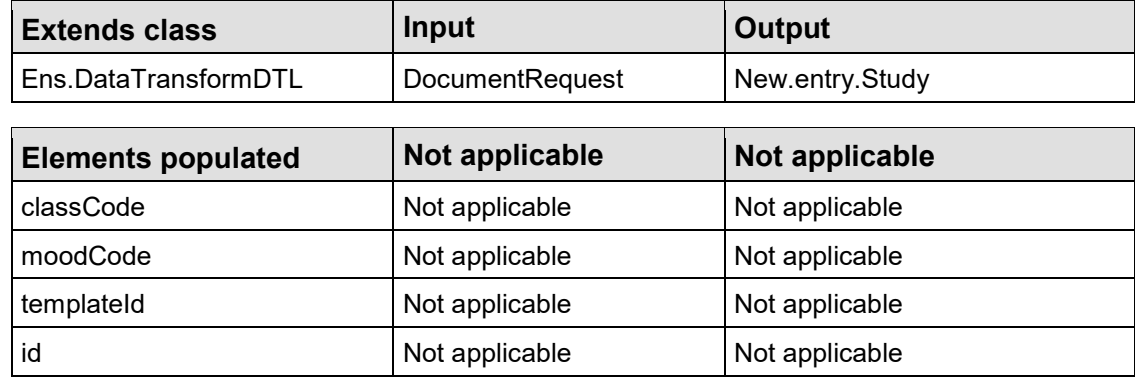

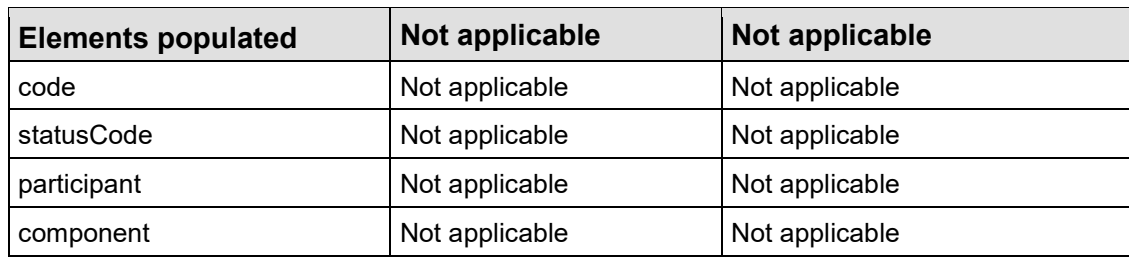

#### **A.2.3.6 create.OBS.Tests**

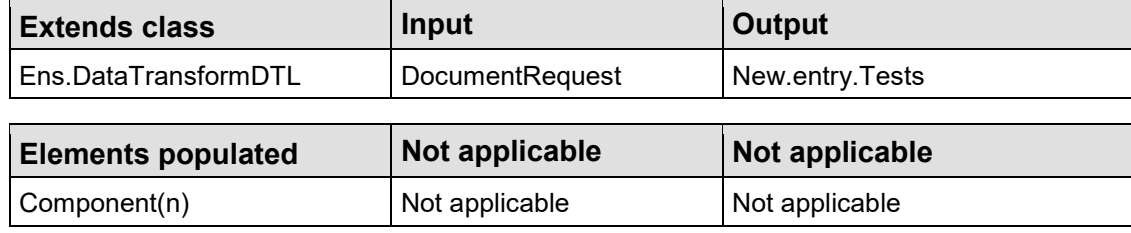

#### **A.2.3.7 add.OBS.Tests**

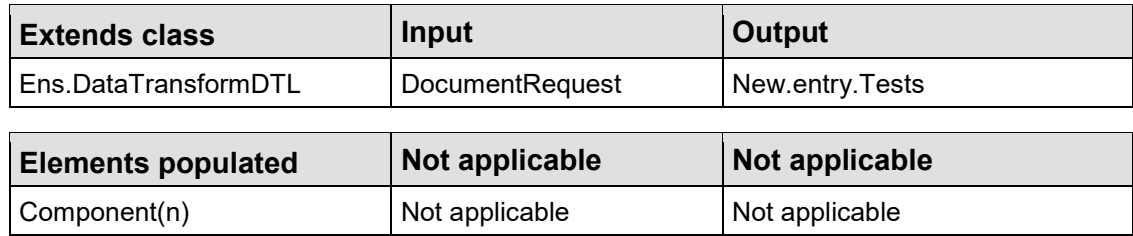

## <span id="page-27-0"></span>A.2.4 Messages

#### **A.2.4.1 DocumentRequest**

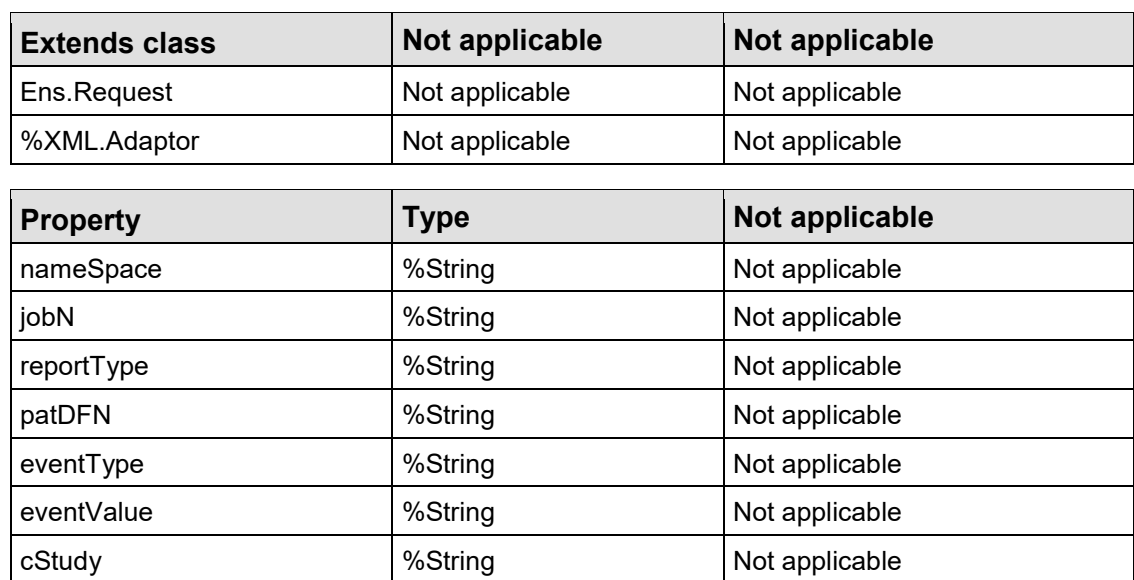

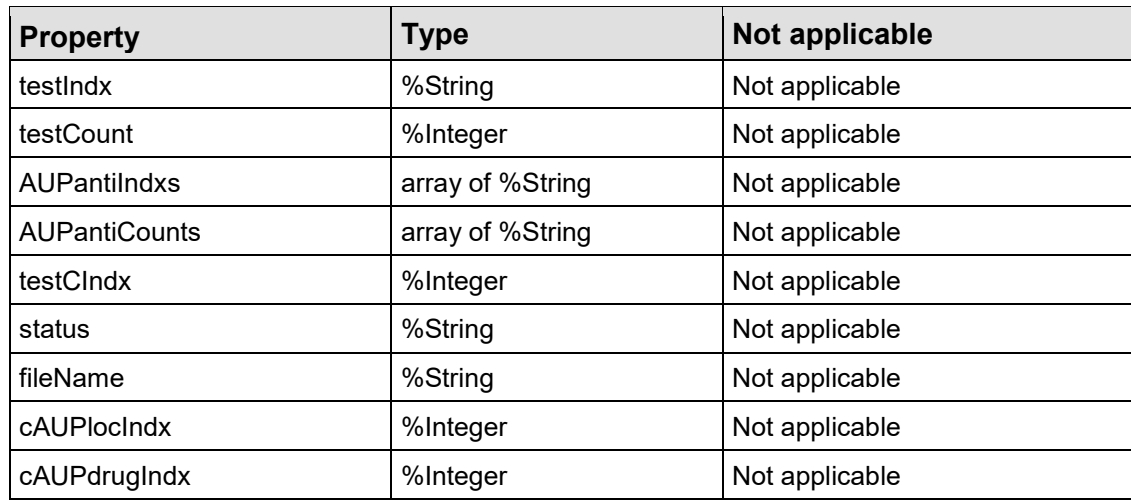

#### **A.2.4.2 DocumentResponse**

### **A.2.4.3 ErrorResponse**

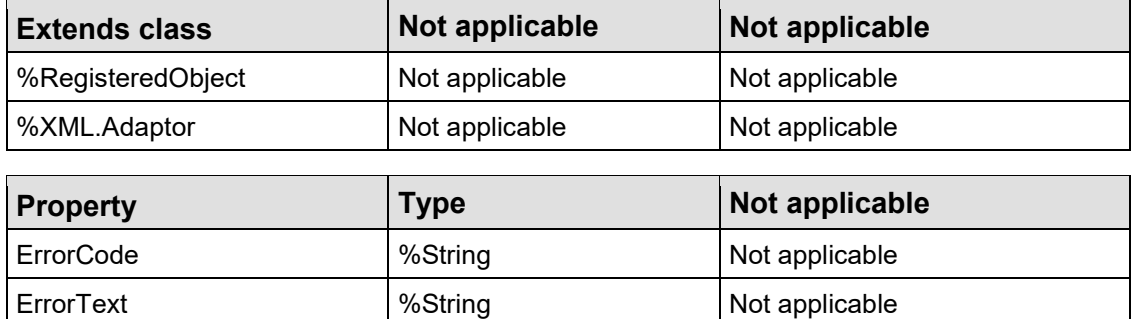

#### **A.2.4.4 ProcessedJob**

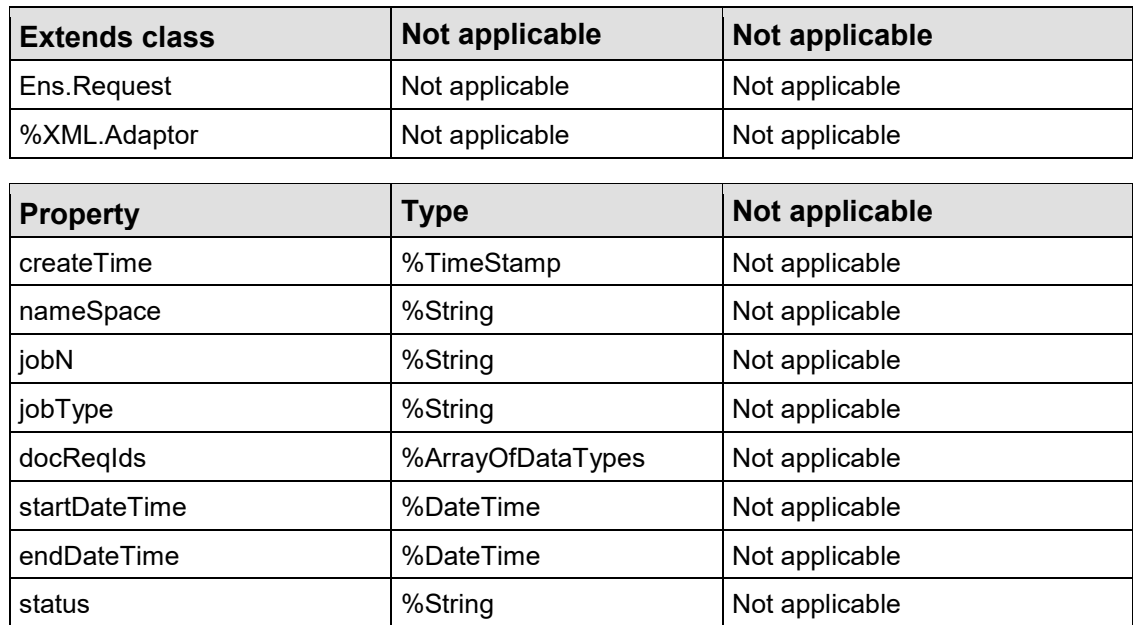

### **A.2.4.5 SteamRequest**

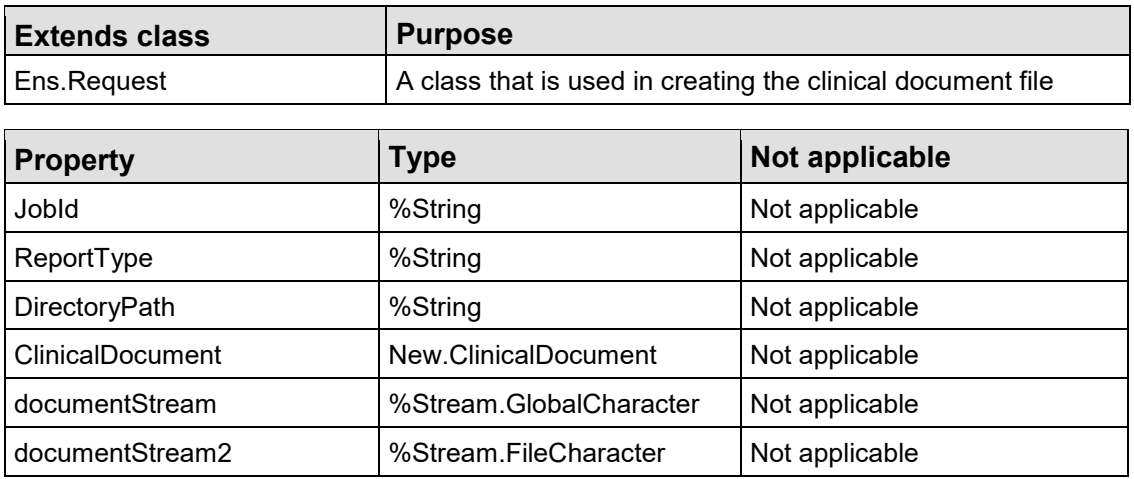

#### **A.2.4.6 New.ClinicalDocument**

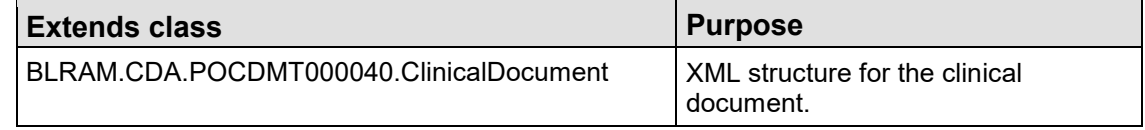

#### **A.2.4.7 New.entry.Tests**

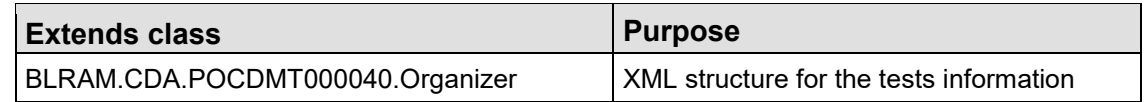

#### **A.2.4.8 New.entry.Study**

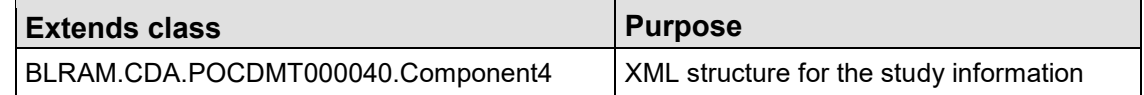

#### **A.2.4.9 New.entry.Specimen**

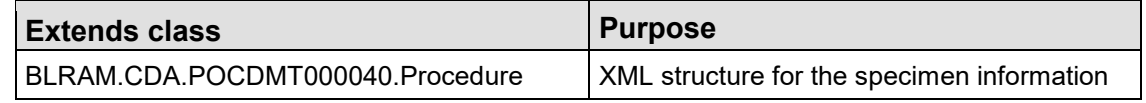

### <span id="page-29-0"></span>A.2.5 Operations

### **A.2.5.1 FileDoc**

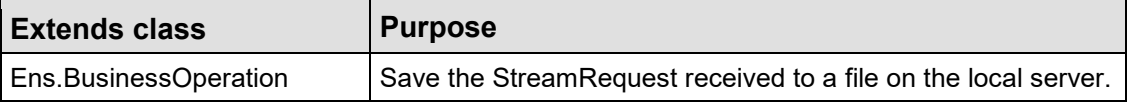

### <span id="page-30-0"></span>A.2.6 Processes

### **A.2.6.1 Alert**

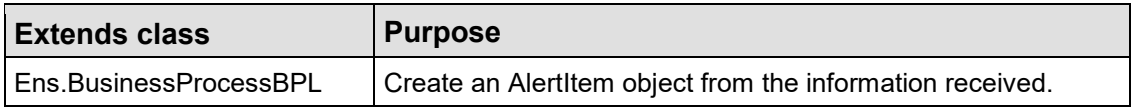

#### **A.2.6.2 ProcessJob**

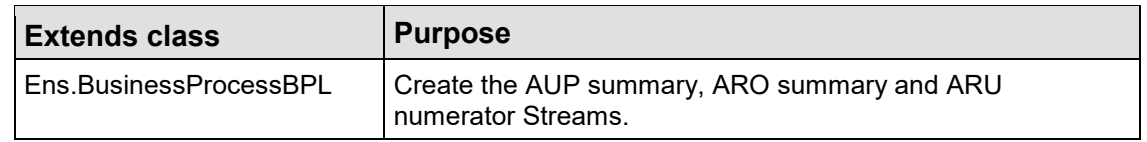

### <span id="page-30-1"></span>A.2.7 Services

#### **A.2.7.1 Alert**

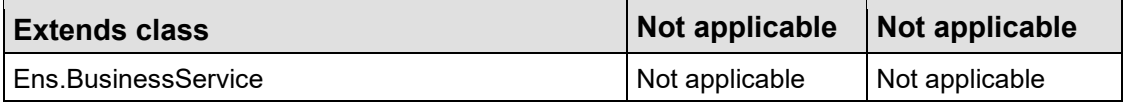

#### **A.2.7.2 Inbound**

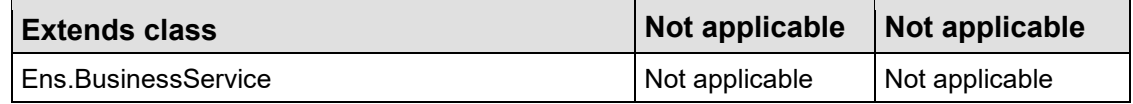

#### <span id="page-30-2"></span>A.2.8 Util

### **A.2.8.1 Functions**

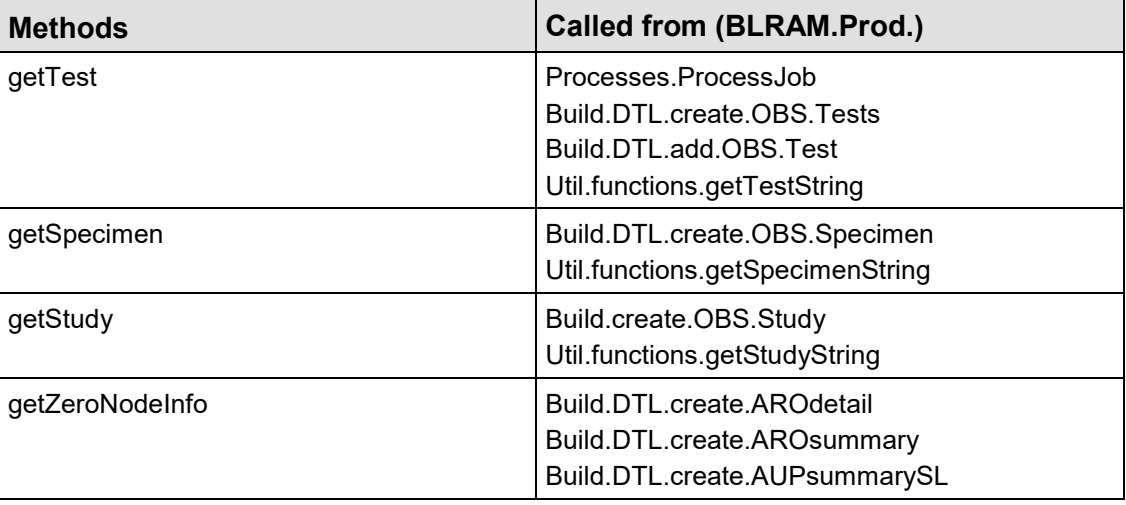

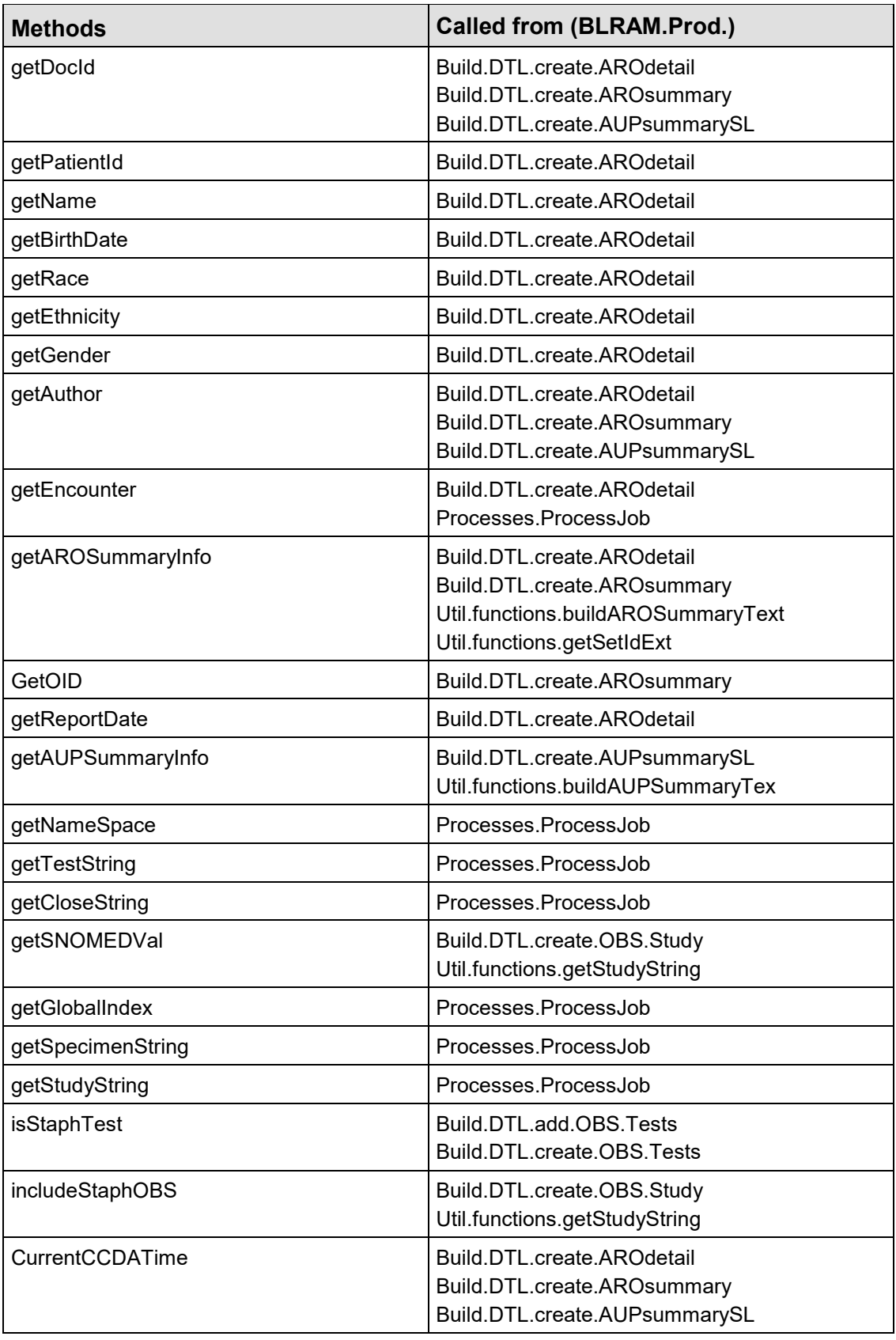

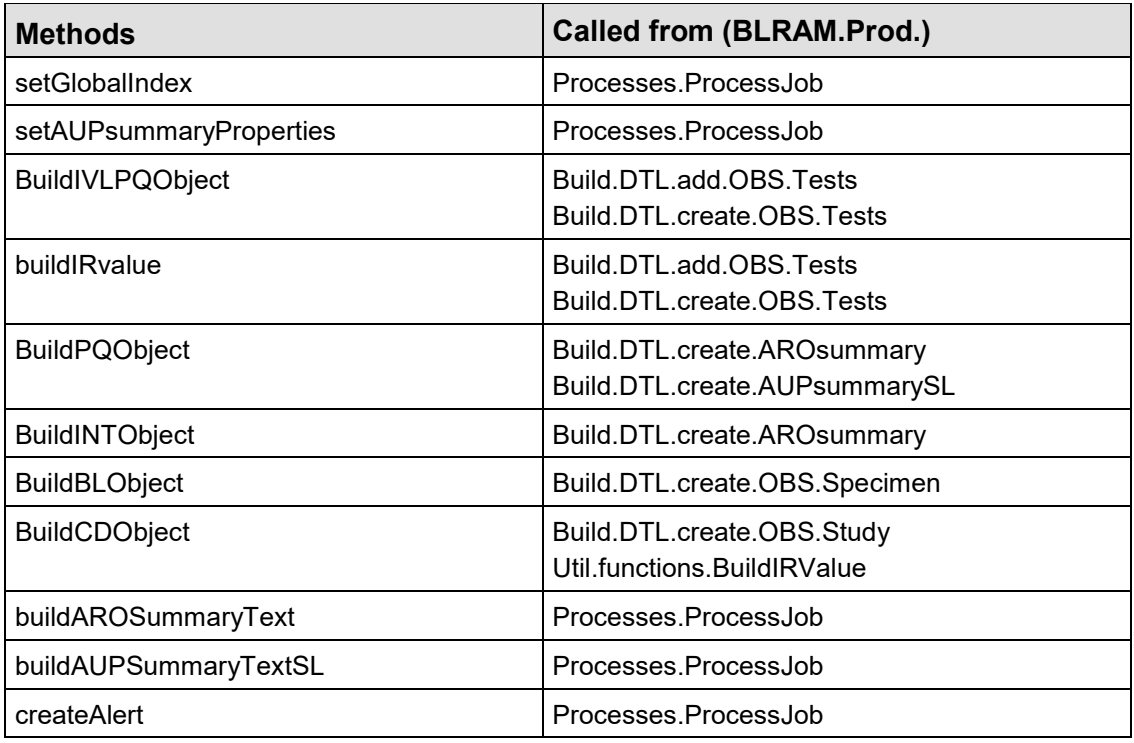

#### **A.2.8.2 Task.Purge**

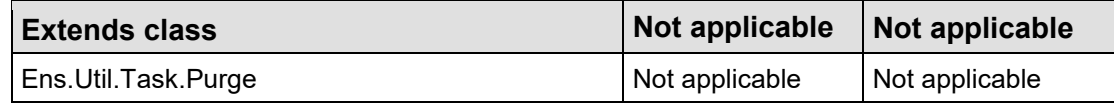

### <span id="page-32-0"></span>A.2.9 Production

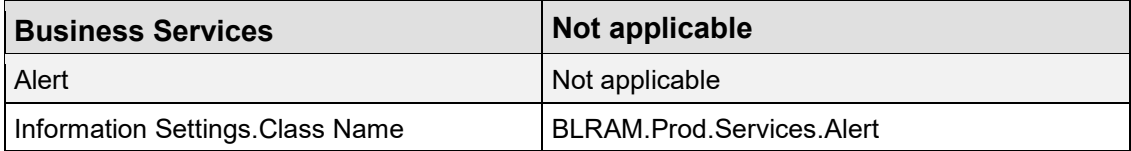

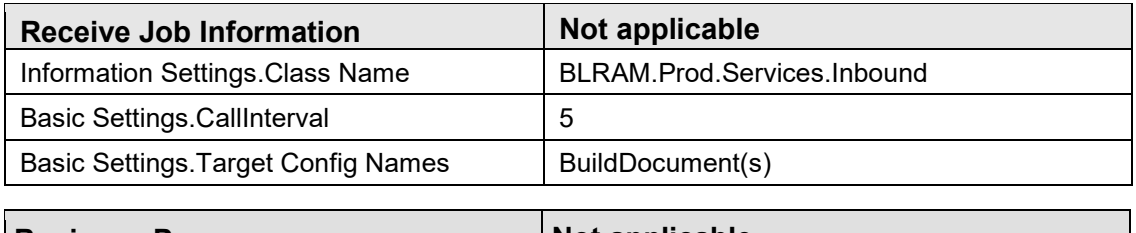

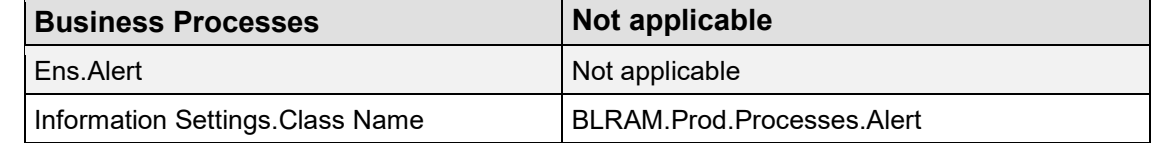

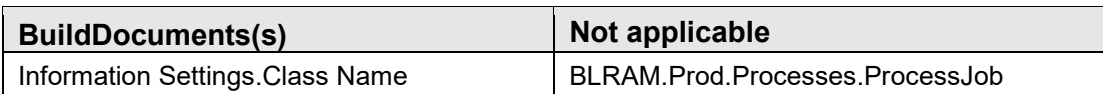

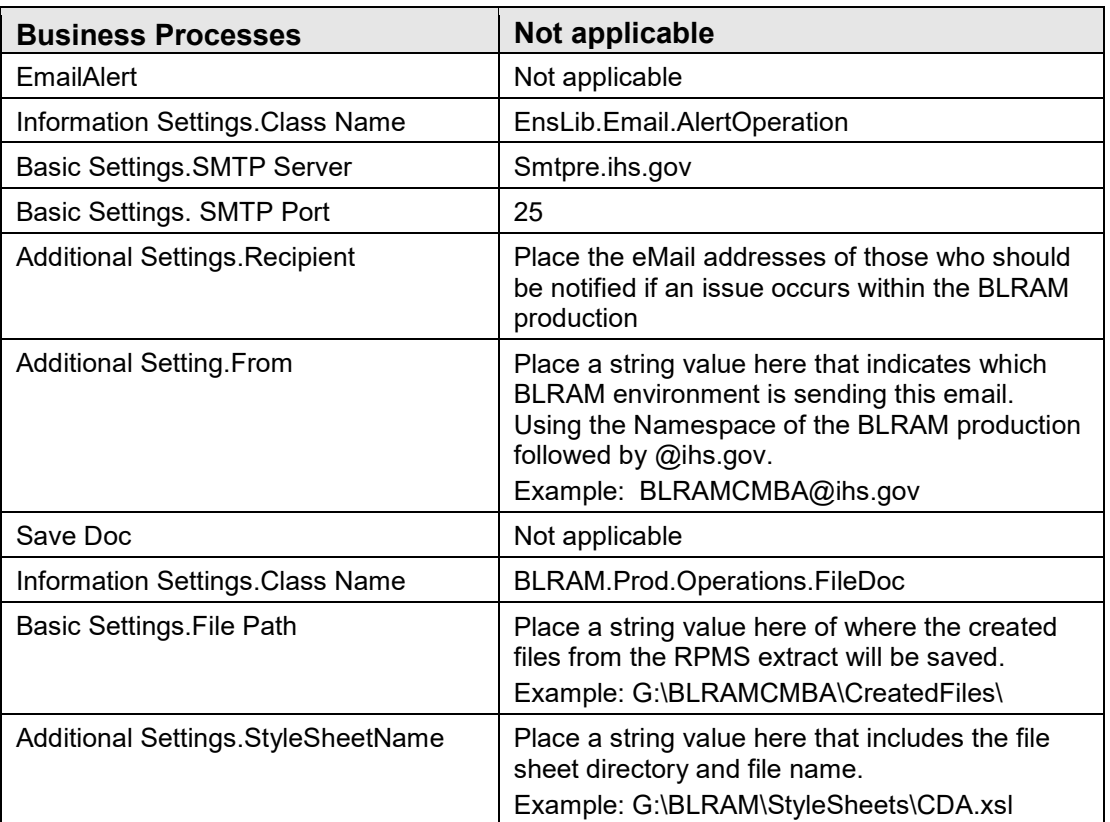

### <span id="page-33-0"></span>A.2.10 Version

The classes that are added to this package are empty files that indicate what version/patch have been loaded and compiled within the BLRAM package. The naming convention for the files that reside here is 'V' followed by the version number we currently are on followed by a 'P', followed by the patch number. If a release doesn't have a patch number then the following 'P' and number are not included.

#### **A.2.10.1 V1**

## <span id="page-33-1"></span>A.3 BLRAM.CDA Classes

This class is a copy of the BCCD.CCDA underlying classes for the CCDA document creation. All classes under this package were created using the pocd\_mt00040\_sdtc.xsd file

## <span id="page-34-0"></span>**Glossary**

### **Health Level 7**

An international standard messaging system for passing data from one site to another. The AUR exports format data from RPMS to the NHSN using HL7v3 (CDA) messages.

### **Onboarding**

In order to attest to the CMS measure, the site will need to register with NHSN to indicate participation in the Patient Safety with the AUR module. The site will receive an NHSN assigned Facility OID to update in the AUR site parameters to allow the upload of the monthly files to NHSN.

## <span id="page-35-0"></span>**Acronym List**

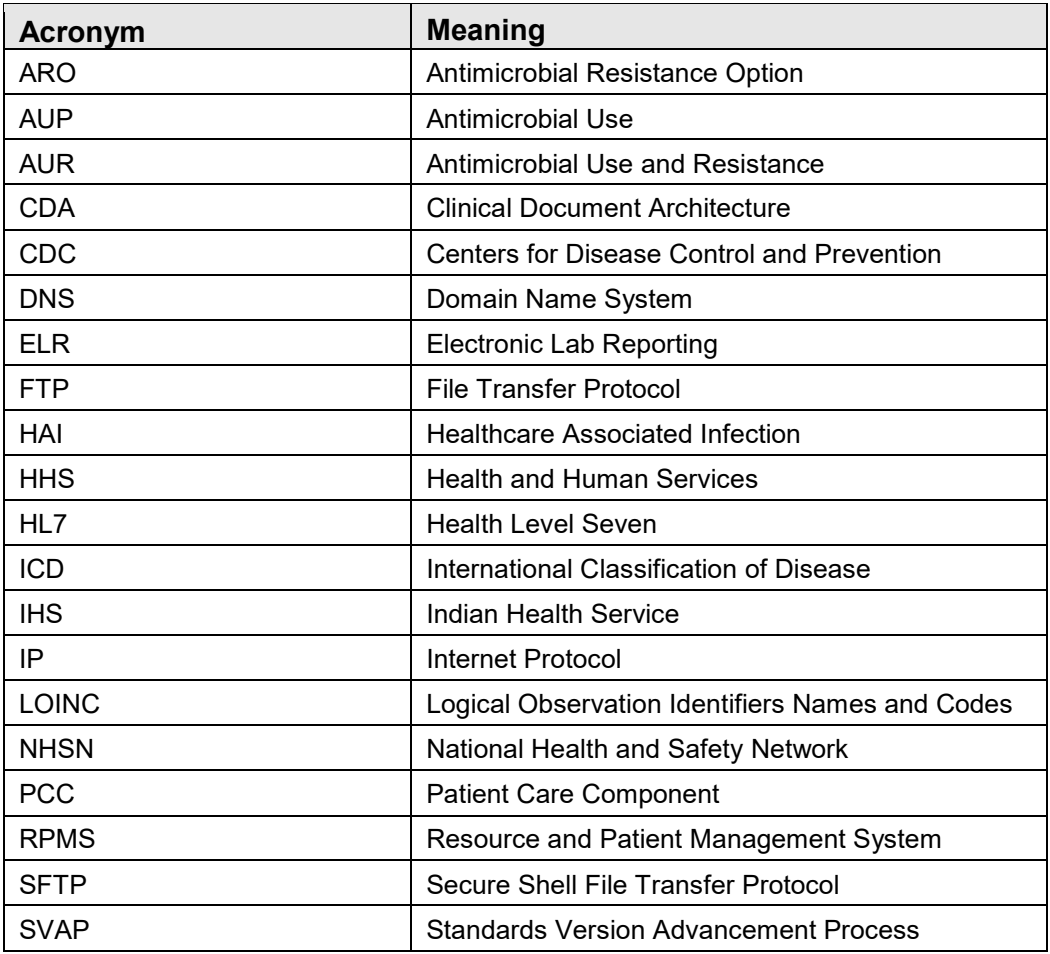

## <span id="page-36-0"></span>**Contact Information**

If you have any questions or comments regarding this distribution, please contact the IHS IT Service Desk.

**Phone:** (888) 830-7280 (toll free)

- Web: <https://www.ihs.gov/itsupport/>
- **Email:** [itsupport@ihs.gov](mailto:itsupport@ihs.gov)